# Are you ready for retirement?

# **Accessing Your Account Resources On the Go**

2

### First time users, **need help logging in?**

1 Go to **VoyaRetirementPlans.com**, click *RegisterNow*.

 $\bigcirc$  Select the way you would like to create your online access.

 $\bigcap$  If you select Social Security number and date of birth, follow the instructions including the security questions to confirm your identity.

◯ If you prefer to use your Personal Identification Number (PIN) and Social Security number, but cannot locate your PIN, you can request a PIN reminder on the website or by calling the Information Line.

Set up a unique username and password for use on the website and the Voya Retire mobile app.

Provide your mobile number or an alternate email address to ensure the security of your account. We will use this for the future recovery of your username or password, as needed, or if you login using a computer or device that is not recognized.

more easily remember. **HINT!** Please retain your PIN. If using the phone services you will need that same Voya-issued PIN for detailed account information and to perform certain transactions. If helpful, you can customize your PIN through the automated system to something youwill

Get online and get going!

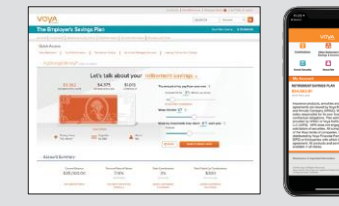

**myOrangeMoney®**

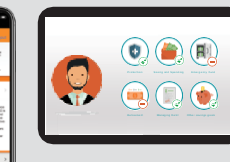

Log in to experience themnow: **voyaretirementplans.com**

Go to VoyaRetirementPlans.com or the **Voya Retire mobile app\*\*** and check out **myOrangeMoney**®, an educational interactive online experience that helps you see your retirement savings as estimated income and the money you'll need each month in retirement.

IMPORTANT: The illustrations or other information generated by thecalculators are hypothetical in nature, do not reflect actual investment results, and are not guarantees of future results. This information does not serve, either directly or indirectly, as legal, financial or tax advice and you should always consult a qualified professional legal, financial and/or tax advisor when making decisions related to your individual tax situation.

#### **Financial Wellness Experience**

Voya Financial® is proud to bring you the Financial Wellness Experience. Log in to **VoyaRetirementPlans.com** and select the Financial Wellness tababove myOrangeMoney. Complete your personal assessment to learn how to take meaningful actions for your financial future.

## **Click into Voya!**

**Take a picture on your phone to save this important information**. Questions? Visit **VoyaRetirementPlans.com** or call **800-584-6001**.

# **Designating a Beneficiary**

#### Have you named your beneficiary?

beneficiary designation(s).

In the event of your death, the decisions you make today may havelasting effects on the loved ones that are left behind.

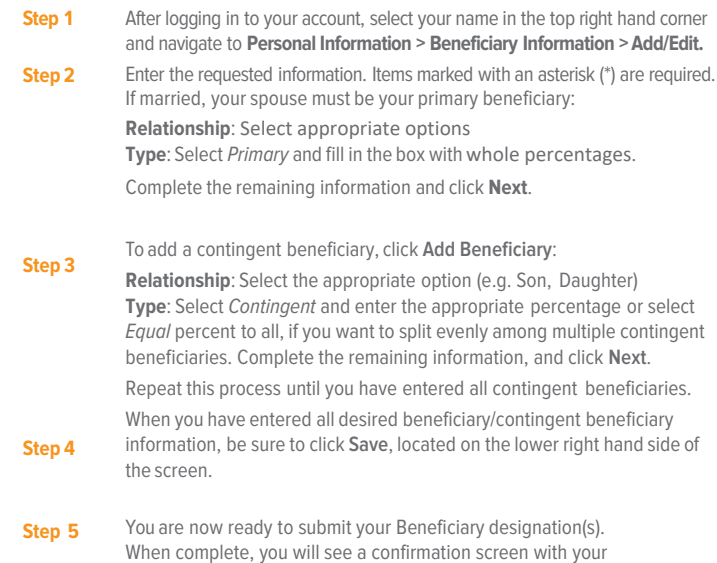

# **The Impact of Waiting**

The following chart shows that waiting may cost you (depending on your investment choice and market conditions).

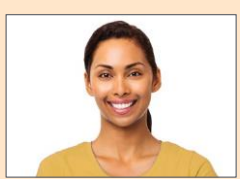

**Susan started saving\$100 a month at age 25. After 40 years she saved \$191,696.**

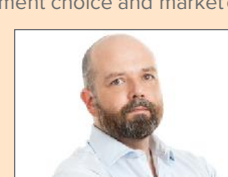

**Larry started saving\$300 a month at age 45. After 20 years he saved \$136,694.**

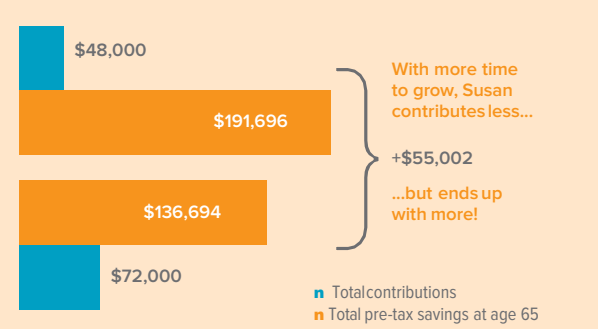

\* Assumes contributions are made at the end of each month, and earn a 6% rate of return compounded monthly. This illustration is hypothetical, is not guaranteed and is not intended to reflect the performance of any specific investment. Systematic investing does not ensure a profit nor guarantee against loss.

# **Making Contribution Changes**

Using any device with internet access, log in to your account to review and make changes to your current contributions as well as manage your money.

Eq

**Step 1** After you've logged into your accountat **VoyaRetirementPlans.com**, click on *Contributions & Savings > Manage My Contributions > Update My Contributions*.

#### **Step 2 Select your contribution type.** If your Plan allows you to make more

than one type (pre-tax, after tax, Roth), you'll see each, with the option to change it. Be sure to enter "0" for the value of any of the contribution types you don't wish to utilize.

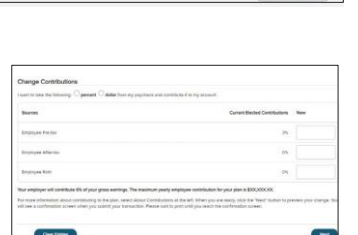

ah.

 $\overline{\Omega}$ 

- **Step 3 Enter your new rate or amount to contribute.** Next to your current rate or amount, you'll see a box to type in your desired new rate or amount. This number represents the percentage or amount of your pay you will contribute into the Plan each year. You may be limited to the rate, or the amount you can select, by the IRS or your Plan.
- **Step 4 Review and submit your changes.** Review the information shown for accuracy. If correct, submit your changes, or click Cancel to start over.

# **Voya S.A.F.E.® Guarantee**

#### (Secure Accounts for Everyone)

If any assets are taken from your workplace retirement plan account dueto unauthorized activity and through no fault of your own, we will restore the value of your account subject to satisfying a few key steps. We believe that keeping your account secure is a mutual responsibility; the coverage Voya provides under the S.A.F.E Guarantee depends on you taking the following recommended action.

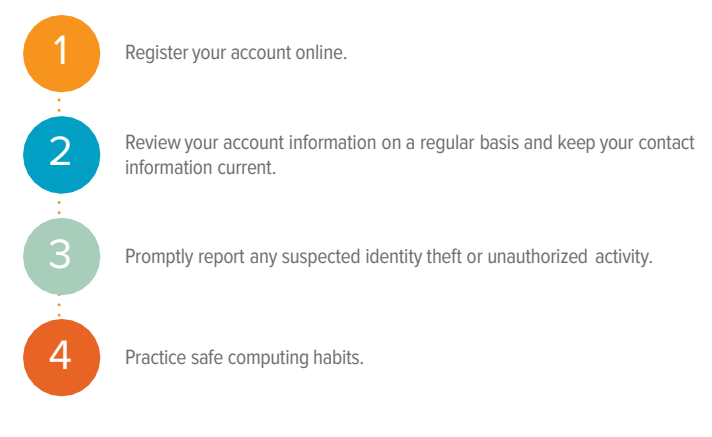

Please see the full S.A.F.E. Guarantee at Voya.com for more information.

800.584.6001 VoyaRetirementPlans.com

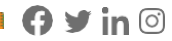

#### Not FDIC/NCUA/NCUSIF I Insured Not a Deposit of a Bank/Credit Union I May Lose Value I Not Bank/Credit Union Guaranteed I Not Insured by **Any Federal Government Agency**

\*\* iPhone® trademark of Apple Inc., registered in the United States and other countries. App Store is a service mark of Apple Inc. Android is a trademark of Google Inc. Amazon and Kindle are trademarks of Amazon.com, Inc. or its affiliates.

Insurance products, annuities and funding agreements are issued by Voya Retirement Insurance and Annuity Company ("VRIAC"), Windsor, CT. VRIAC is solely responsible for its own financial condition and contractual obligations. Plan administrative services provided by VRIAC or Voya Institutional Plan Services LLC ("VIPS"). VIPS does not engage in the sale or solicitation of securities. All companies are members of the Voya® family of companies. Securities distributed by Voya Financial Partners LLC (member SIPC) or third **parties with which it has a selling agreement.** All products and services may not be available in all states.

209320 581602\_0621 WLT 250009104 © 2021 Voya Services Company. All rights reserved. CN1621319\_0423

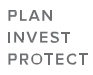

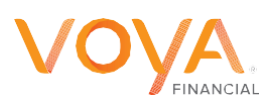